# iOS Screen Capturer Swift

## Пример iOS приложения для захвата потока с экрана

Данный пример может использоваться как стример для публикации WebRTC-видеопотока с экрана с захватом микрофона или системного звука. Пример работает с iOS SDK [2.6.82](https://flashphoner.com/downloads/builds/flashphoner_client/wcs-ios-sdk/2.6/WCS-iOS-SDK-2.6.82.tar.gz) и новее.

На скриншоте ниже представлен общий вид приложения. Поля ввода:

- **WCS Websocket URL**
- имя потока с экрана

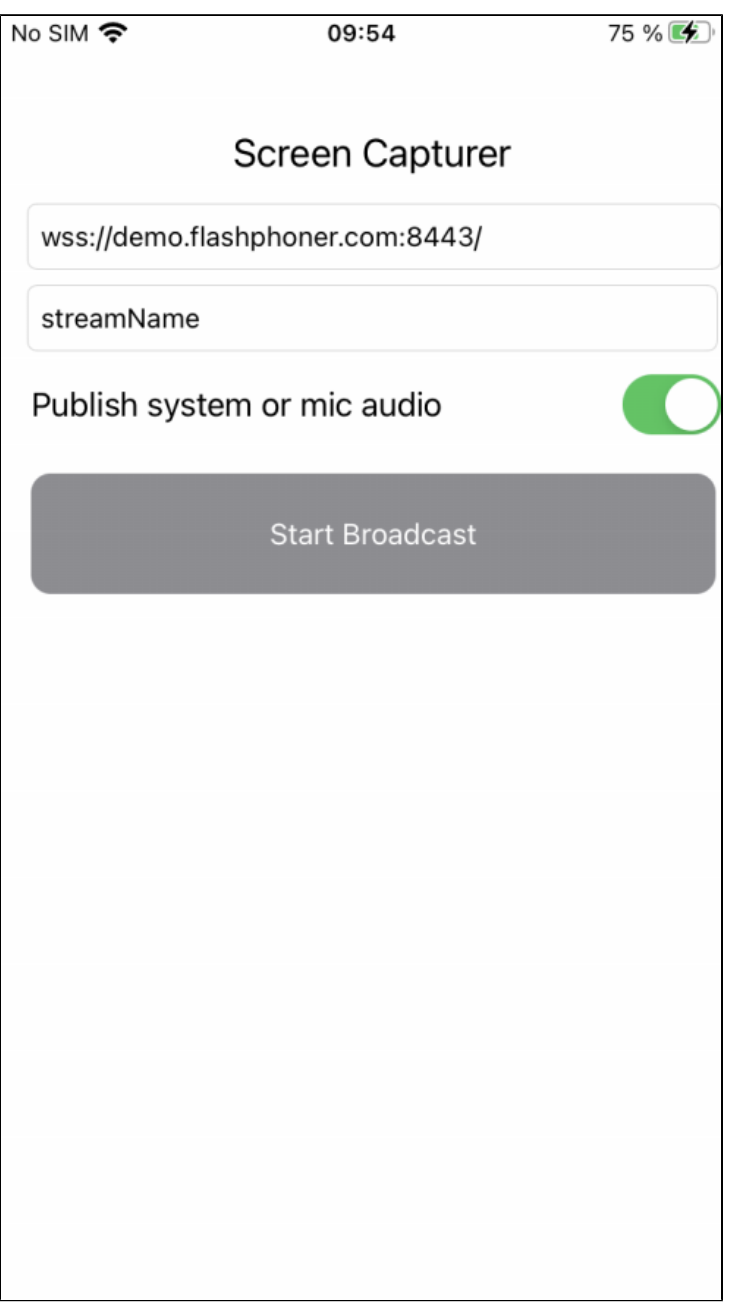

Экран приложения в начале публикации

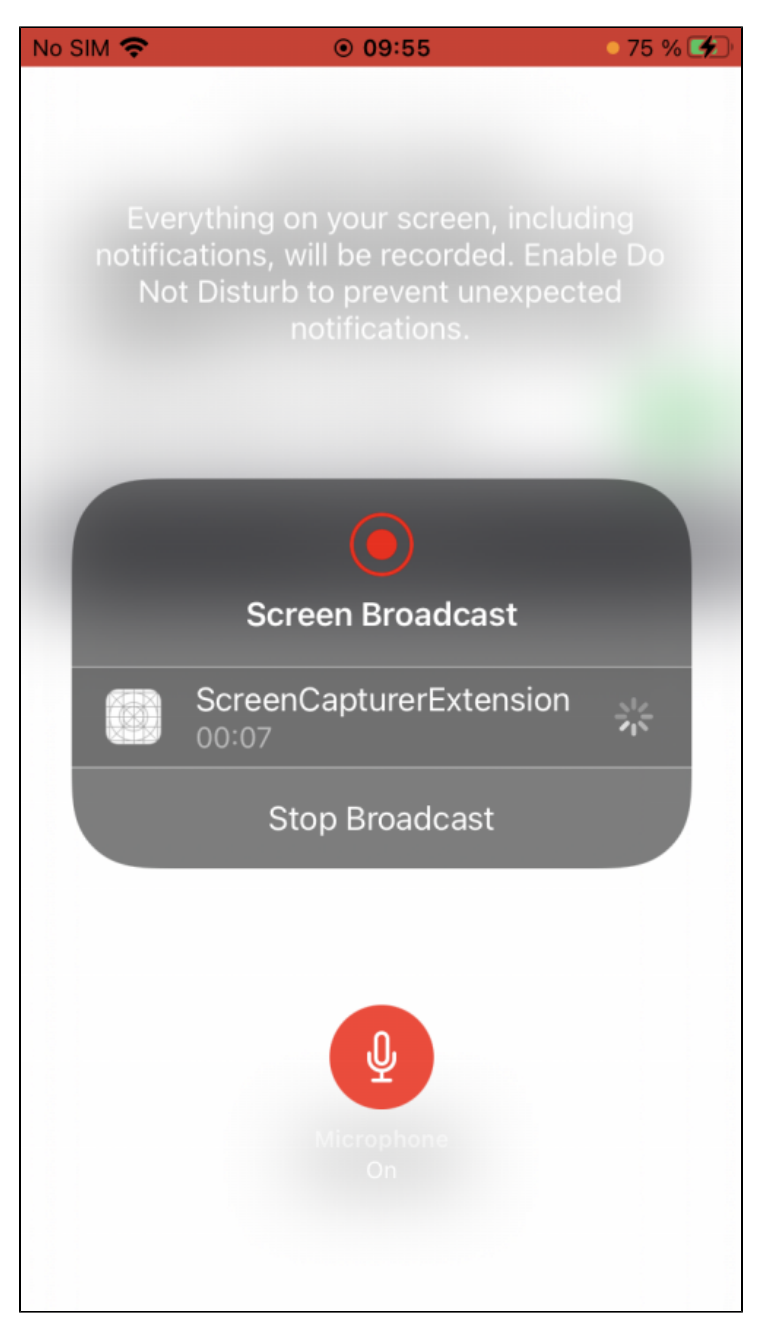

Для захвата экрана используется отдельный процесс расширения, который работает до тех пор, пока устройство не будет заблокировано или пока публикация экрана не будет остановлена.

### Работа с кодом примера

Для разбора кода возьмем версию примера ScreenCapturer, которая доступна для скачивания на[GitHub](https://github.com/flashphoner/wcs-ios-sdk-samples/blob/ee6129888529421609f73d8690186d78a5e5c38a/Swift/ScreenCapturer).

Классы

- класс для основного вида приложения:ScreenCapturerViewController (файл имплементаци[иScreenCapturerViewController.swift](https://github.com/flashphoner/wcs-ios-sdk-samples/blob/ee6129888529421609f73d8690186d78a5e5c38a/Swift/ScreenCapturer/ScreenCapturerViewController.swift))
- класс реализации расширения:ScreenCapturerExtensionHandler (файл имплементаци[иScreenCapturerExtensionHandler.swift](https://github.com/flashphoner/wcs-ios-sdk-samples/blob/ee6129888529421609f73d8690186d78a5e5c38a/Swift/ScreenCapturer/ScreenCapturerExtension/ScreenCapturerExtensionHandler.swift))

1. Импорт API

#### [code](https://github.com/flashphoner/wcs-ios-sdk-samples/blob/ee6129888529421609f73d8690186d78a5e5c38a/Swift/ScreenCapturer/ScreenCapturerViewController.swift#L2)

import FPWCSApi2Swift

#### 2. Настройка параметров расширения для захвата экрана

#### [code](https://github.com/flashphoner/wcs-ios-sdk-samples/blob/ee6129888529421609f73d8690186d78a5e5c38a/Swift/ScreenCapturer/ScreenCapturerViewController.swift#L97)

Параметр UserDefaults.suiteName должен совпадать с идентификатором группы расширения

```
 @IBAction func broadcastBtnPressed(_ sender: Any) {
 ...
        pickerView.showsMicrophoneButton = systemOrMicSwitch.isOn
        let userDefaults = UserDefaults.init(suiteName: "group.com.flashphoner.ScreenCapturerSwift")
        userDefaults?.set(urlField.text, forKey: "wcsUrl")
        userDefaults?.set(publishVideoName.text, forKey: "streamName")
        userDefaults?.set(systemOrMicSwitch.isOn, forKey: "useMic")
        ...
    }
```
3. Получение параметров захвата экрана в расширении

#### [code](https://github.com/flashphoner/wcs-ios-sdk-samples/blob/ee6129888529421609f73d8690186d78a5e5c38a/Swift/ScreenCapturer/ScreenCapturerExtension/ScreenCapturerExtensionHandler.swift#L66)

```
 override func broadcastStarted(withSetupInfo setupInfo: [String : NSObject]?) {
 ...
        let userDefaults = UserDefaults.init(suiteName: "group.com.flashphoner.ScreenCapturerSwift")
        let wcsUrl = userDefaults?.string(forKey: "wcsUrl")
        if wcsUrl != self.wcsUrl || session?.getStatus() != .fpwcsSessionStatusEstablished {
            session?.disconnect()
            session = nil
        }
        self.wcsUrl = wcsUrl ?? self.wcsUrl
        let streamName = userDefaults?.string(forKey: "streamName")
        self.streamName = streamName ?? self.streamName
         ...
    }
```
#### 4. Настройка для захвата звука при публикации экрана

FPWCSApi2.getAudioManager().useAudioModule[code](https://github.com/flashphoner/wcs-ios-sdk-samples/blob/ee6129888529421609f73d8690186d78a5e5c38a/Swift/ScreenCapturer/ScreenCapturerExtension/ScreenCapturerExtensionHandler.swift#L78)

```
 let useMic = userDefaults?.bool(forKey: "useMic")
 capturer = ScreenRTCVideoCapturer(useMic: useMic ?? true)
 FPWCSApi2.getAudioManager().useAudioModule(true)
```
#### 5. Создание сессии для публикации экрана

WCSSession,WCSSession.connect[code](https://github.com/flashphoner/wcs-ios-sdk-samples/blob/ee6129888529421609f73d8690186d78a5e5c38a/Swift/ScreenCapturer/ScreenCapturerExtension/ScreenCapturerExtensionHandler.swift#L85)

```
 if (session == nil) {
            let options = FPWCSApi2SessionOptions()
            options.urlServer = self.wcsUrl
            options.appKey = "defaultApp"
            do {
                try session = WCSSession(options)
            } catch {
                print(error)
 }
             ...
             session?.connect()
         }
```
#### 6. Публикация потока с экрана

WCSSession.createStream, WCSStream.publish[code](https://github.com/flashphoner/wcs-ios-sdk-samples/blob/ee6129888529421609f73d8690186d78a5e5c38a/Swift/ScreenCapturer/ScreenCapturerExtension/ScreenCapturerExtensionHandler.swift#L114)

Методу createStream передаются параметры:

- имя публикуемого потока
- объектScreenRTCVideoCapturer для захвата потока с экрана

```
 func onConnected(_ session:WCSSession) throws {
    let options = FPWCSApi2StreamOptions()
     options.name = streamName
     options.constraints = FPWCSApi2MediaConstraints(audio: false, videoCapturer: capturer);
     try publishStream = session.createStream(options)
     ... 
     try publishStream?.publish()
 }
```
#### 7. Инициализация класса ScreenRTCVideoCapturer

#### [code](https://github.com/flashphoner/wcs-ios-sdk-samples/blob/ee6129888529421609f73d8690186d78a5e5c38a/Swift/ScreenCapturer/ScreenCapturerExtension/ScreenCapturerExtensionHandler.swift#L8)

```
fileprivate class ScreenRTCVideoCapturer: RTCVideoCapturer {
    let kNanosecondsPerSecond = 1000000000
    var useMic: Bool = true;
     init(useMic: Bool) {
        super.init()
         self.useMic = useMic
     }
     ...
}
```
#### 8. Захват системного аудио в расширении

FPWCSApi2.getAudioManager().getAudioModule().deliverRecordedData() [code](https://github.com/flashphoner/wcs-ios-sdk-samples/blob/ee6129888529421609f73d8690186d78a5e5c38a/Swift/ScreenCapturer/ScreenCapturerExtension/ScreenCapturerExtensionHandler.swift#L40)

```
 func processSampleBuffer(_ sampleBuffer: CMSampleBuffer, with sampleBufferType: RPSampleBufferType) {
        switch sampleBufferType {
 ...
        case RPSampleBufferType.audioApp:
            if (!useMic) {
                FPWCSApi2.getAudioManager().getAudioModule().deliverRecordedData(sampleBuffer)
 }
            break
        ...
    }
}
```
#### 9. Захват аудио с микрофона в расширении

FPWCSApi2.getAudioManager().getAudioModule().deliverRecordedData() [code](https://github.com/flashphoner/wcs-ios-sdk-samples/blob/ee6129888529421609f73d8690186d78a5e5c38a/Swift/ScreenCapturer/ScreenCapturerExtension/ScreenCapturerExtensionHandler.swift#L45)

```
 func processSampleBuffer(_ sampleBuffer: CMSampleBuffer, with sampleBufferType: RPSampleBufferType) {
        switch sampleBufferType {
         ...
        case RPSampleBufferType.audioMic:
            if (useMic) {
                FPWCSApi2.getAudioManager().getAudioModule().deliverRecordedData(sampleBuffer)
 }
            break
        ...
    }
}
```
### Известные ограничения

1. При захвате системного звука на устройстве не будет играть музыка из iTunes.

2. Если какое-либо запущенное приложение захватывает микрофон, приложение ScreenCapturerSwift получает тишину в sampleBuffer как для микрофона, так и для системного звука. После того, как приложение, захватившее микрофон, освободит его, необходимо остановить публикацию экрана и начать ее заново, чтобы снова получать звук.